.

note

```
kernel, linux, borrar
```
## **Eliminar kernel antiguos**

Si queremos eliminar los kernel viejos que se quedan después de actualizar el sistema y que se nos muestran en el menú del Grub, tenemos que seguir estos pasos:

verificar las versiones disponibles en nuestro sistema:

```
sudo dpkg -l | grep linux-image
```
borrar las versiones antiguas que no utilizamos:

```
 sudo apt-get remove --purge KERNEL
```
Donde KERNEL es la versión a eliminar, algo del estilo **"linux-image-2.6.20-15-generic".**

Para saber el kernel que estás corriendo ejecuta el comando **uname -r**

## **Eliminar las líneas sólo del menú del Grub**

Si lo que queremos es sólo eliminarlo del menú del Grub editamos el fichero

\$ sudo gedit /boot/grub/menu.lst

y comentamos las líneas del kernel antiguo con el símbolo # al principio de cada una.

## **Para desinstalar las cabeceras del kernel eliminado**

Al igual que antes vemos cuales tenemos instaladas:

\$ sudo dpkg -l | grep linux-headers

Y nos dará una salida similar a esta:

linux-headers-2.6.20-15 linux-headers-2.6.20-15-generic linux-headers-2.6.20-16 linuxheaders-2.6.20-16-generic linux-headers-generic

Vemos que tenemos dos paquetes por cada versión, pero sólo desinstalaremos uno, el otro se desinstalará sólo al ser dependiente del primero:

\$ sudo aptitude purge linux-headers-2.6.20-15

Una vez hecho esto, se habrá eliminado automáticamente del grub las dos entradas que correspondían a la versión 2.6.20-15 del kernel.

## **Referencias**

<http://www.ubuntu-es.org/index.php?q=node/50984>

From: <http://intrusos.info/> - **LCWIKI**

Permanent link: **[http://intrusos.info/doku.php?id=linux:eliminar\\_kernel\\_antiguo](http://intrusos.info/doku.php?id=linux:eliminar_kernel_antiguo)**

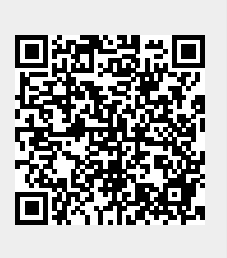

Last update: **2023/01/18 14:10**